# CEF Programmer's Guide

This document describes how to use the current set of CEF libraries & modules. It is intended for developers that would either like to integrate their website using CEF or would like to implement the core CEF protocol on some other platform or language.

An overview of CEF can be found in the CEF Technical Overview document. A business applicability discussion of CEF can be found in the CEF Scenarios document. A description of the core CEF protocol can be found in the CEF Protocol document.

NOTE: The code snippets presented in this document are in the python programming language. But they are fairly high level and hence the reader does not need a very intimate understanding of the python programming language.

This document is organized as follows :-

CEF Modules - provides a brief description of the various modules within CEF Sending a user to a remote server - describes the CEF Send portion of the CEF session transfer Receiving a user from a remote server - describes the CEF Receive portion of the CEF session transfer CEF Configuration - explains the various configuration options available for CEF modules Apache API Session Mgr/Content Protector - explains the apache api module and its configuration

## CEF Modules

CEF consists of the following main modules. These in turn invoke other modules as required. These modules can be downloaded from the sourceforge website

- CEFSend library this library provides the functionality to do the actual sending of a user's session and transferring the user's browser to the other side.
- CEFReceive library this library provides the actual functionality to receive the user session transferred via the browser by the CEFSend cgi.
- CEFSend cgi This cgi module is a wrapper, that receives inbound CEF transfer requests from the browser , marshalls the information needed and invokes the actual CEFSend library above. The implementation of this CGI is considered just a sample and it can be tweaked as needed by the local site.
- CEFReceive cgi This cgi module is a wrapper, that receive inbound CEF transfers from the portal via the browser. It marshalls the information it receives from the web server and then invokes the core CEFReceive library to do the actual receive processing.
- CEFPortal provides the ability to send and receive messages to and from the portal. This is used for backend communication with the portal.
- ApacheAPI session manager / content protector this c module plugs into the Apache Web Server and provides the ability to protect a static web site. It can receive session transfers from a CEFSend module. It can also throw events and send messages to the portal's CEFPortal module

## Sending a User to a Remote Server

Sending a user and their session from the portal to the remote server requires invoking CEFSend on the portal (which the user would do by clicking on a link). Below is an explaination of the various steps in the process.

## Instantiating CEFSend

Before instantiating an object of the CEFSend Python module, you have to make sure that you have the value for at least of one the following parameters:

- target app id
- target app url
- target cef url

The two most common ways of using CEFSend, is to either instantiate it with the *target app id* only, or with both *target app url* and *target cef url.* 

If you supply *target app id* to CEFSend, it will figure out the target server's address based on the AppId2ServerIdIni file. If the application happens to be on the current server, the application's URL will be looked up from *AppId2LocalUrlIni*. This situation is useful when you want to keep track of which application is on which server and what the local URL is for each application.

#### Example 1:

```
send = CEFSend.CEFSend(target app_id=music_101)
```
#### Example 2:

send = CEFSend.CEFSend( target\_cef\_url="http://server/receive.py", target app  $url="music_101/index.html"$ 

## Sending User-defined Arguments

There are several ways to pass user-defined arguments to the remote server:

- through the constructor
- through the add\_args() method
- through the add dict() method

### Example 1:

When instantiating CEFSend, you can either pass the user-defined arguments as a dictionary, as part of the params dict parameter, or as key/value-based arguments:

```
Send = CEFSend.CEFSend(target app_id='music_101',
             arg1 = 'value1'.arg2 = 'values',
              …)
or 
dict = \{ 'arg1': 'val1', 'arg2': 'val2' \}send = CEFSend.CEFSend(targetapp_id='music-101',params dict=dict)
```
### Example 2:

You can also add extra arguments by using either the *add args()* method which can take a variable number of key/value parameters or the *add dict()* method which takes the key-value pairs from the given dictionary (note that the module currently only handles values that are scalars or arrays/lists).

```
send.add args(arg]='val1', arg2='val2')or
```
send.add\_dict(dict)

## Other, miscellaneous operations

In case your program needs to know whether the target URL is on a remote server, you can use the is remote server() method and take any special actions. This is usually necessary because if you're transferring to another server, you will also have to pass along some information (such as the session ID) that the other server can use to identify the user with.

```
if send.is remote server():
 send.add args(side=session.get\_sid())
```
Before completing the transfer, you can use the *get dest url()*method to log the destination URL for audit or debugging purposes:

```
log write("transferring to " + send.get dest url())
```
## Completing the Transfer

The transfer through the browser is initiated with the *transfer()* method. Make sure that your program does not emit any HTTP headers otherwise the output of this method will just display in the browser instead of redirecting it to the target server. After calling transfer(), make sure to cease execution of the current program without sending any output to the browser.

#### Example 1:

send.transfer() return # or sys.exit(0) – stop execution

### CEF Send Parameters

CEF Send module can take the following parameters when it is invoked

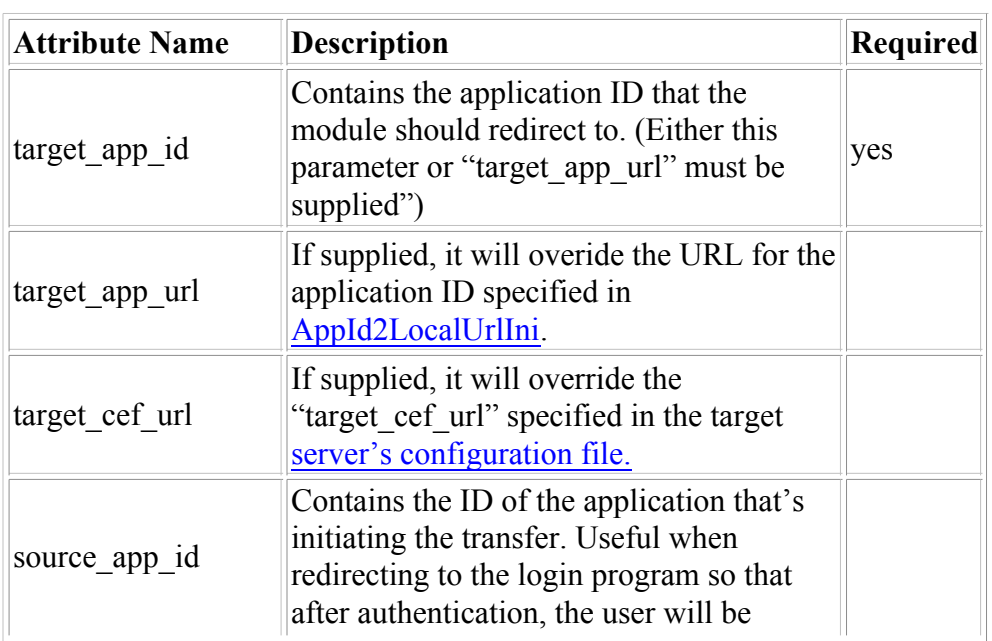

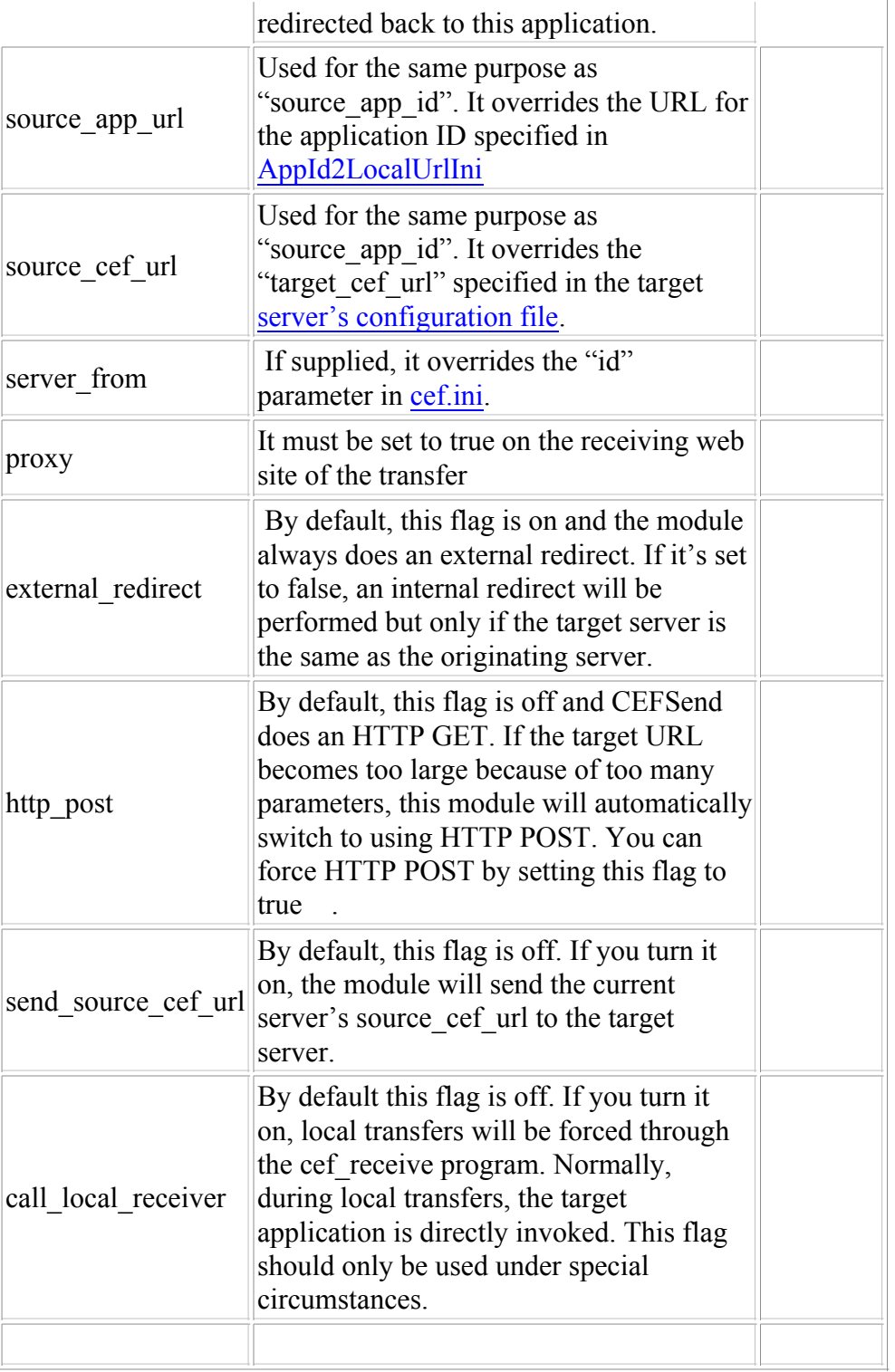

## CEF Send Methods/ APIs

These represent the methods that the CEF Send library supports. Refer to the CEF Protocol discussion for an HTTP/XML format of the CEF APIs

#### transfer():

Does the transfer to the requested application through the HTTP header.

get dest url():

Retrieves the destination URL. Useful if the invoking program wants to know where the user will be transferred to.

is remote server():

Returns true if the destination URL is not located under the current server & port.

add\_args():

Adds the passed arguments to the destination URL

add\_dict():

Adds the contents of the passed dictionary to the destination URL as key/value pairs.

#### get target cef url(server id):

Return the requested server's target CEF URL by looking up its internal mappings / config files

#### Sample CEF Send cgi

This sample CEFSend cgi implements the steps mentioned above to provide the complete CEFSend functionality. The complete source can be downloaded from this link at sourceforge

It reuses the functionality provided by CEFSend library above and invokes it based on the parameters that it received. Programmers are not forced to used this CGI program for CEF. Anyone can embed the CEFSend library module in their programs and thereby eliminate the overhead of starting another CGI program to do the transfer.

In general, this program goes through the following steps:

1) Collect the passed parameters. Make sure *target app id* was passed.

2) Invoke the Session Manager module to make sure the user is authenticated and can access the requested application:

import SessionMgr  $session = SessionMgr.SessionMgr(target)$  app id, args to login pgm=param dict(if any)) if not session.validate authentication $(x)$ : return

3) Instantiate the CEFSend. module

import CEFSend  $send = CEFSend.CEFSend(targetapp_id=app_id,$ params dict=args passed as dict)

4) If the transfer is to a remote server and "send sid=1" was passed, add the session ID to the argument list:

if send.is remote server() and args['sid'] == 1: send.add  $args(side=session.get\_sid())$ send.add\_args(sessionToken=session.getSessionToken()) # broker's token 5) Transfer the user to the remote server:

send.transfer()

## Receiving a User from a Remote Server

This section explains the steps that need to be performed on the receiver side on the remote server when a secure transfer is received

## Instantiating CEFReceive

As soon as your receiving CGI script is invoked, instantiate CEFReceive without any arguments:

receive = CEFReceive.CEFReceive()

The dict member variable holds all the passed arguments as a Python dictionary.

Retrieve the user's session ID:

 $sid = receive.dict['sid']$ del(receive.dict['sid'])

#### Transferring to the Requested Application locally

After you have done any necessary validation on the passed parameters, instantiate CEFSend:

 $send = CEFSend.CEFSend(params_dict=receive_dict)$ 

If the target application is on a remote server, let the request pass through:

if send.is remote server(): send.add args(sid=sid) send.transfer() return  $\#$  or sys.exit(0) – cease program execution

Otherwise, validate the given session ID, establish a session, and transfer to the requested application:

 $#$  validate the session ID  $\&$  establish a local session at this  $# point$ , then transfer to the application: send.transfer() return  $\#$  or sys.exit(0) – cease program execution

· If the "form" parameter wasn't passed, extract all the arguments passed to the program

· Make the parameter dictionary available to the invoking program through the "dict" member variable.

#### CEF Receive Parameters

Below are the parameters that can be passed to the CEF Receive module

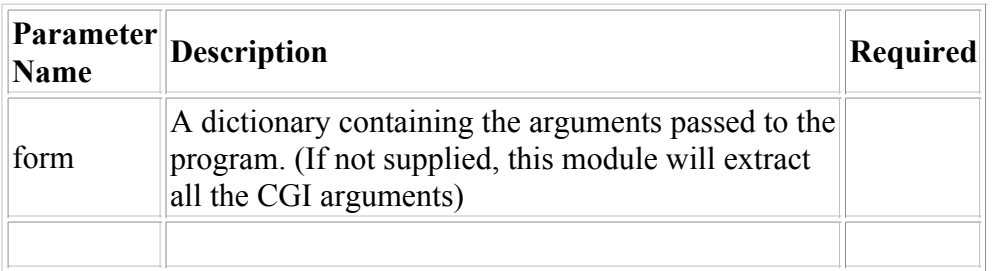

### CEF Receive APIs

Below are the APIs that CEF Receive supports. Refer to the CEF Protocol section for the HTTP/XML representation of these APIs

#### transfer():

Uses CEFSend.py to transfer the user to the requested application locally as opposed to on another server.

#### Sample CEF Receive cgi

This CGI program contains an example implementation for using CEF to receive a user from a remote server. It reuses the functionality provided by CEFReceive library. Programmers are not forced to use this CGI script. CEFReceive.py can be embedded in any program and thus provide an easy way of CEF enabling any application.

The source for this sample can be downloaded from sourceforge

In general, this program goes through the following steps:

1) Invoke the CEFReceive.py to decode the passed parameters

receive = CEFReceive.CEFReceive()

2) Instantiate the CEFSend.py module for transfer to the local application:

 $send = CEFSend.CEFSEnd(params_dict=receive_dict, proxy=1)$ 

3) If the target application is on a remote server or the login program is being invoked, do the transfer and exit:

if send.is remote server() or target app  $id == 'login'$ : send.transfer() return

4) The requested application is on this server, create a session for the user:

import SessionMgr # replace this with your own session manager

```
*** import your session manager & profile manager over here ***
sid = receive.dict['sid']sessionToken = receive.dict['sessionToken']
```

```
SessionMgr.write_session_file(sid, profile)
SessionMgr.create_session_cookie(sid)
```
# you can also add profile retrieval functions here

5) Local Transfer to the application:

send.transfer()

## CEF Configuration

In order for CEF to work between the portal and the remote web site, some configuration work needs to be done. This configuration needs to happen both on the portal and the remote website Below are the details of some of the configuration files and the configuration steps that may need to performed

- cef.ini the main configuration file for both CEF  $\&$  the Secure Portal
- AppId2ServerId.ini Maps application IDs to servers (used on the sending server)
- AppId2LocalUrl.ini Maps applications IDs to URLs on the local server (used on the receiving server)
- Servers/server id files A set of files which contain the configuration for remote servers. The "server id" is taken from the AppId2ServerId.ini file based on the given application ID.

#### cef.ini

This is the main configuration file for the Secure Portal and CEF. It contains the following groups of configuration parameters:

- main the main configuration for CEF
- $\bullet$  cck this group contains information used to hold the backchannel conversation with the portal
- login for the Secure Portal login programs. contains login url and related information about the central portal
- $\bullet$  session timeout, format and other params applicable for the session manager  $\&$  the Apache API plug-in
- url defaults default URLs in case only partial ones are provided to the CEF libraries

#### Group: main

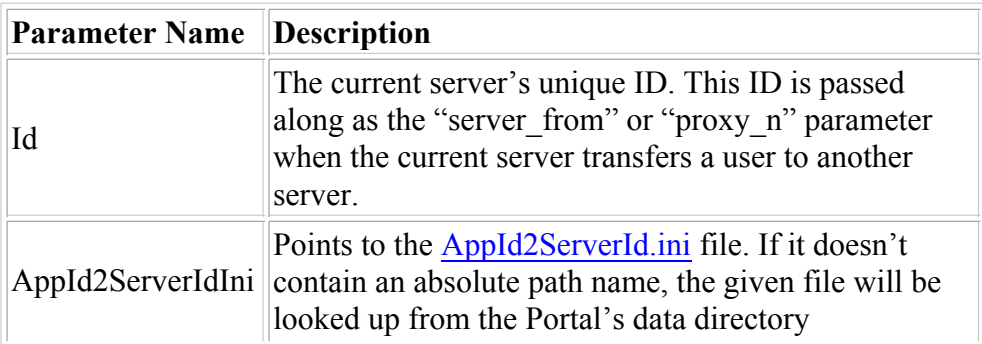

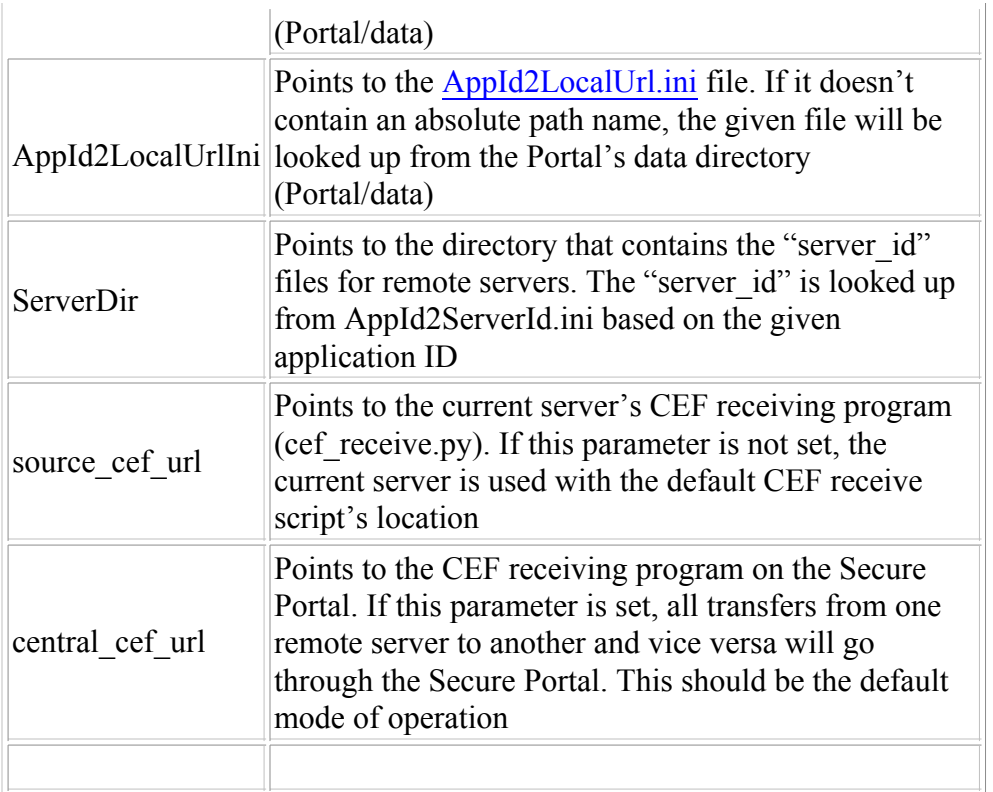

#### Group: cck

This group provides the url and other details where CEF should hold a back channel communication. Hence it is only relevant on the remote servers

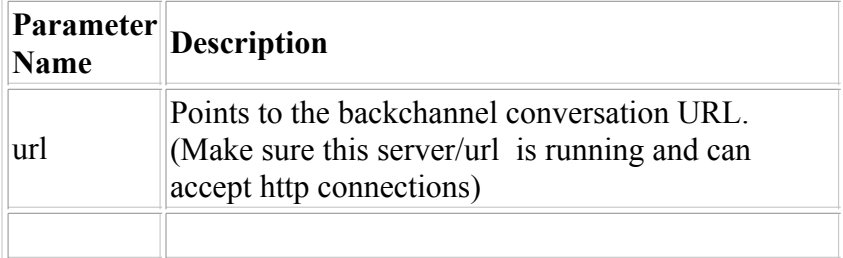

#### Group: login

This group defines the login url and related information for the secure portal. This group is only used  $\&$ relevant on the Secure Portal and ignored on all other remote servers

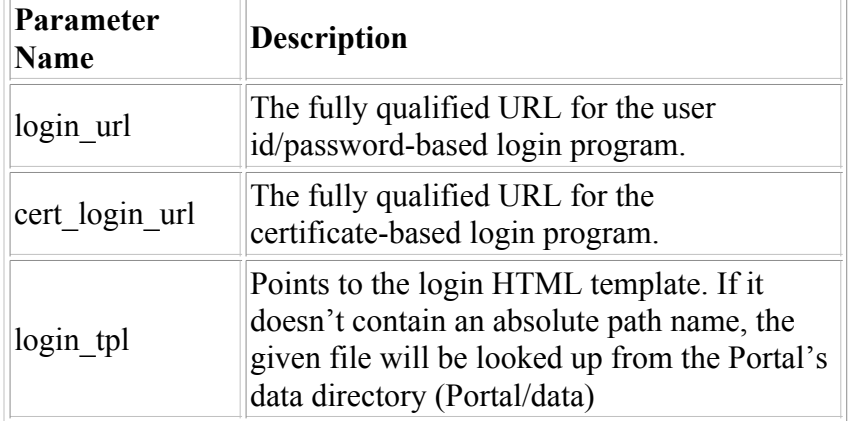

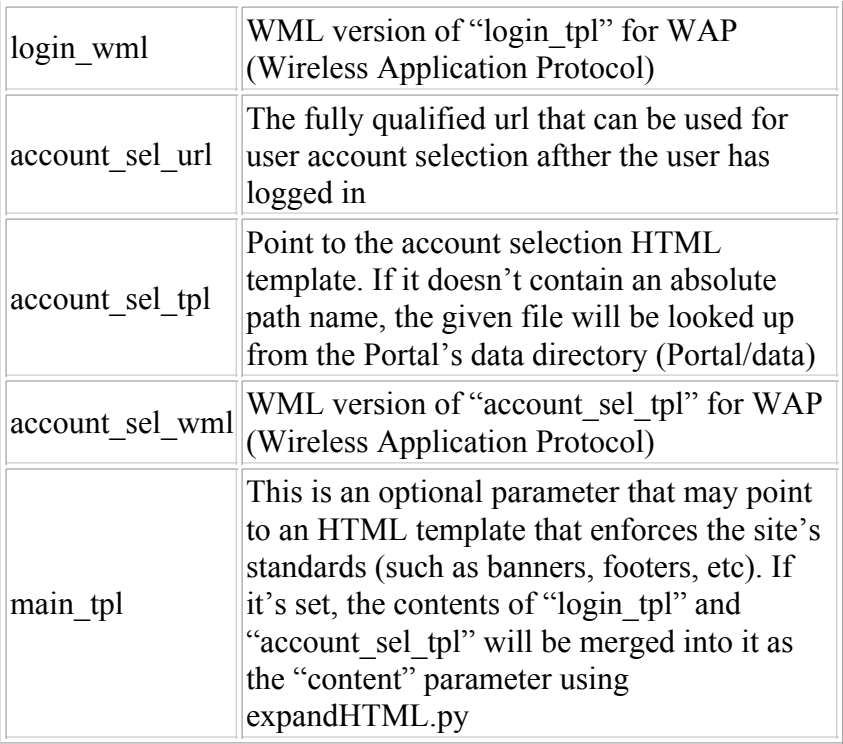

#### Group: session

This group is used on all servers for creating and managing local sessions. It's used by both the Python session manager and the Apache API plug-in.

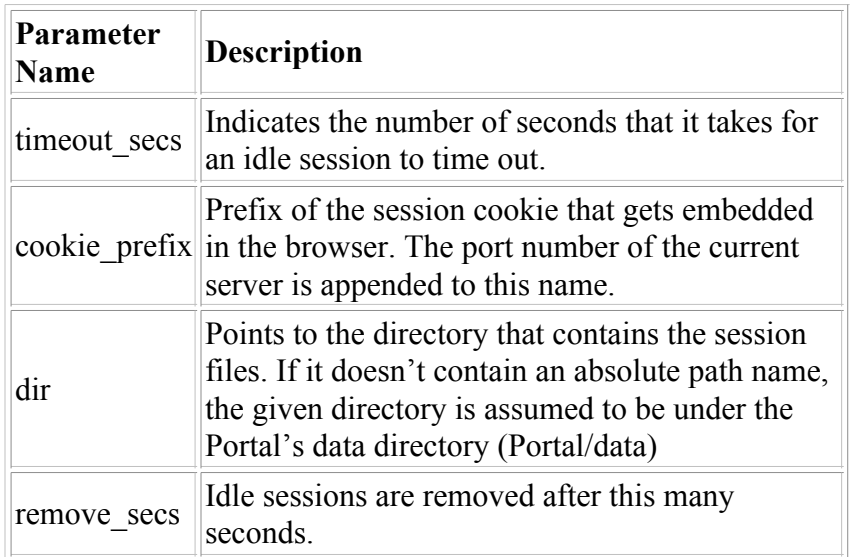

#### Group: url\_defaults

In case only partial URLs are provided to the CEF modules (for example only a server URL without a path), these parameters will be used to complete the given URL.

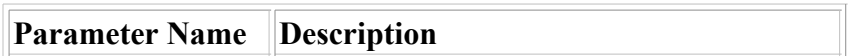

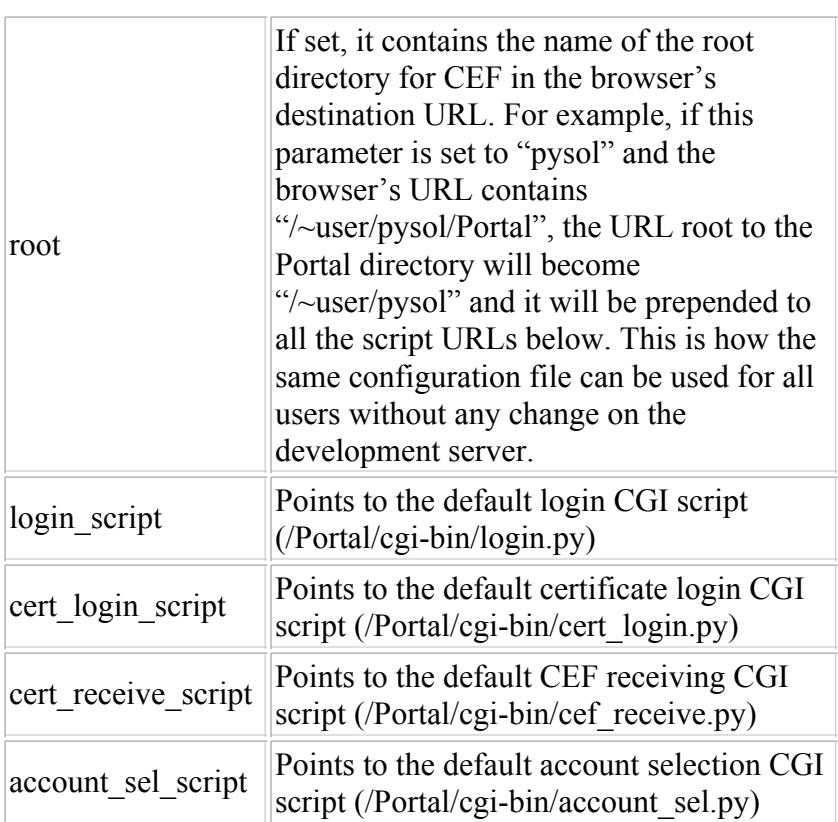

## AppId2LocalUrl.ini

This file maps application IDs (target\_app\_id) to URLs (target\_app\_url) on the local server. It's used by CEFSend.py to find out the location for a given application ID. Location: derived from cef.ini based on the *AppId2LocalUrlIni* parameter (usually Portal/data/AppId2LocalUrl.ini) Used by: CEFSend.py

Format: A key/value pair of application IDs (target\_app\_id) and local URLs (target\_app\_url).

#### Example:

music  $101$  = /music/music 101.html math  $301$  = /match/cgi-bin/math.html  $login = /cgi \text{-}bin/login.cgi$  $menu = / menu/cgi-bin/menu.cgi$ 

## AppId2ServerId.ini

This file maps application IDs (target app id) to server IDs. It's used by CEFSend.py to figure out what server a given application is located on.

Location: derived from cef.ini based on the *AppId2ServerIdIni* parameter (usually Portal/data/AppId2ServerId.ini) Used by: CEFSend.py

Format: A key/value pair of application IDs and server IDs. Note that the configuration file for the server ID is looked up from "ServerDir" (specified in cef.ini)

#### Example:

music  $101 =$  http www.pybiz.com math  $301$  = https www.pybiz.com  $login = https:www.pybiz.com$  $menu = *https www.pybiz.com*$ 

The server ID naming convention is to use the server's actual URL without any forward slashes and the colons ":" converted to underscores " ".

## Server ID Files

These files contain the necessary information about remote servers that CEFSend.py can use to transfer users there. For each server ID defined in AppId2ServerId.ini, you must have a server ID file. If there's no configuration file for a server ID, the program will try to guess the value of *target cef url* based on some defaults and the server ID itself.

Location: Directory is derived from cef.ini based on the ServerDir parameter. The file name is derived form AppId2ServerIdIni file based on the given application ID.

Used by: CEFSend.py

#### Configuration Parameters:

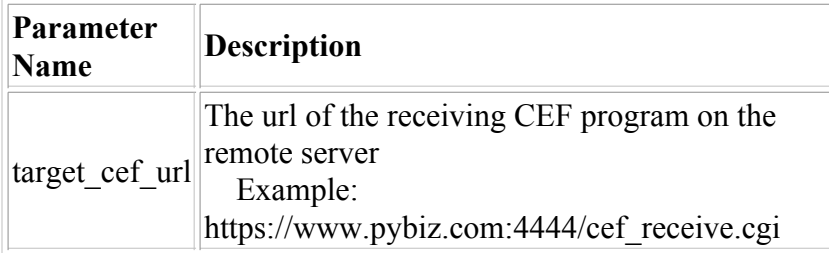

## Apache API Session Mgr/ Content Protector module

The Apache API Session Mgr/Content Protector module is a C module that can be loaded into an Apache Web Server. This module provides static web sites the ability to participate in CEF Session Transfers and also do basic session management. It also can be used to throw events of interest back to the central portal. Thus it can be thought of the apache api version of the CEF Send/Receive, the CEF Portal and the session manager.

### Apache Api Configuration Parameters

This section describes each parameter that is included in the Apache Server's configuration file to customize the behavior of this Apache API.module

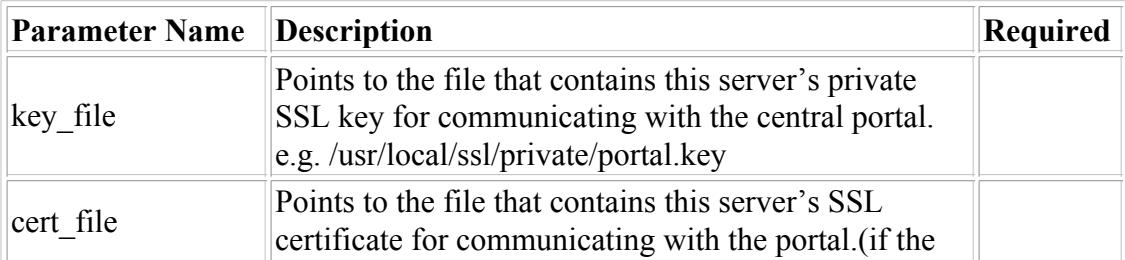

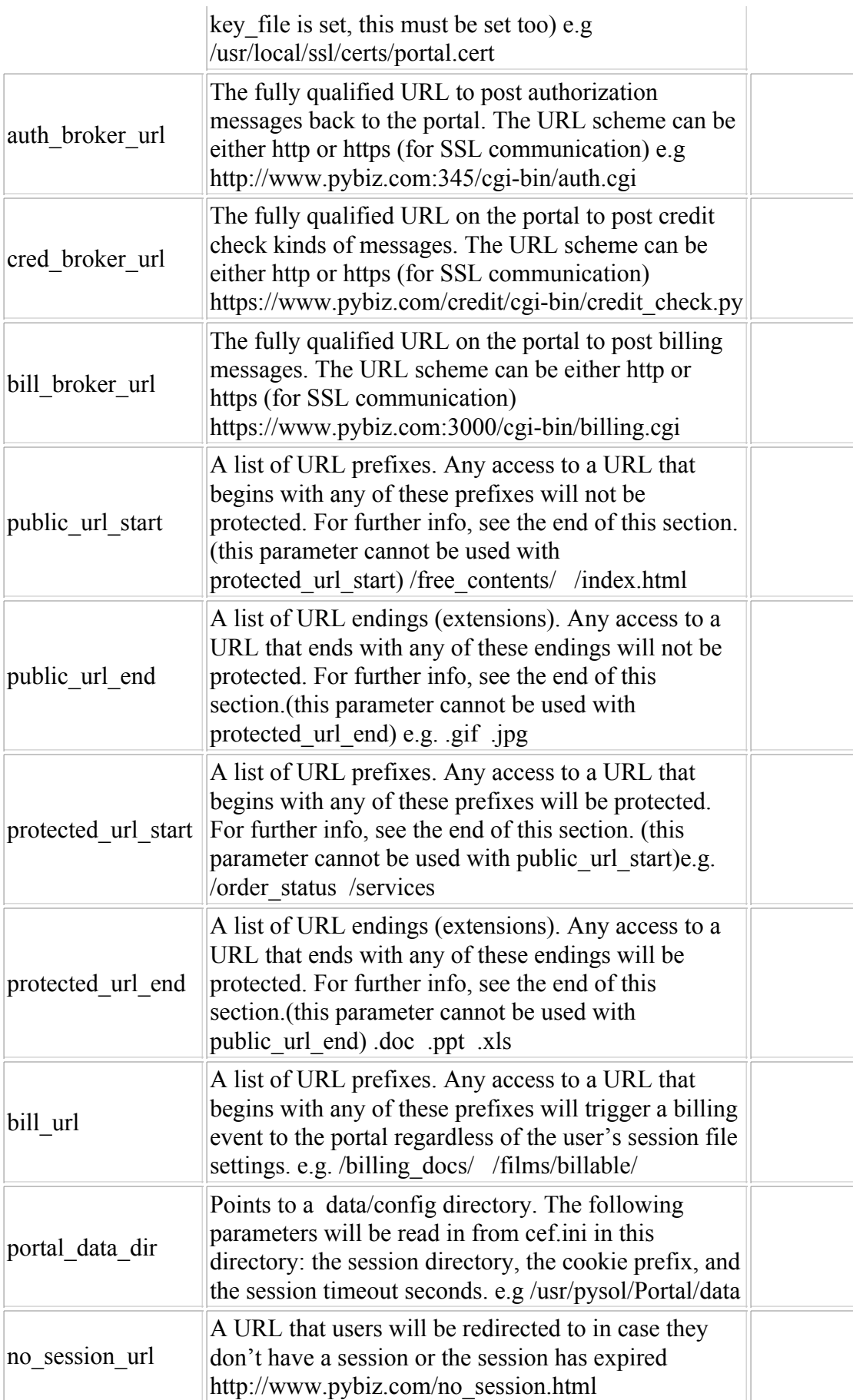

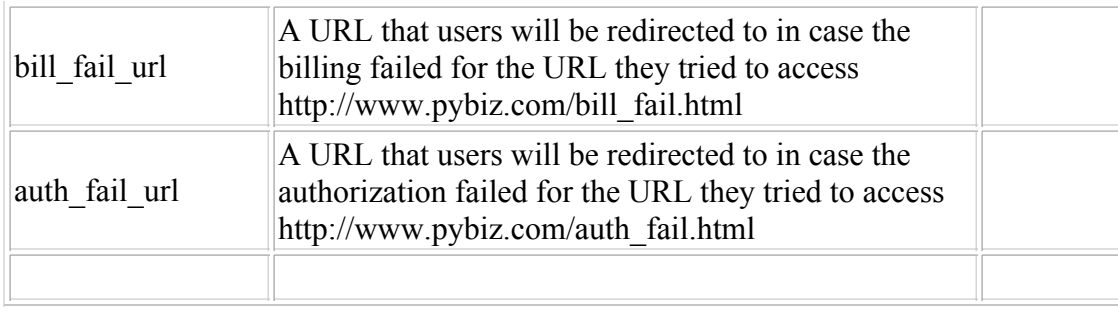

In the Apache configuration file, you'll have to specify our dynamically loadable module first with the LoadModule directive before specifying any of the configuration parameters. Each configuration parameter name must be preceded by the *Security* directive. Here's an example:

LoadModule security\_module libexec/mod\_security.so

Security key file /usr/local/ssl/private/portal.key Security cert file /usr/local/ssl/certs/portal.cert Security auth broker url http://www.pybiz.com:345/cgi-bin/auth.cgi Security cred broker url https://www.pybiz.com/credit/cgi-bin/credit check.py Security bill broker url https://www.pybiz.com:3000/cgi-bin/billing.cgi

Security public url start /free contents/ /index.html Security public url start /misc/ Security public url end .gif .jpg .txt Security bill url /films/billable /cgi-bin

Security portal data dir /usr/pysol/Portal/data

Security skip broker url http://www.pybiz.com/Portal/cgi-bin/auth fail.py Security no session url http://www.pybiz.com/nosession.html Security bill fail url http://www.pybiz.com/bill fail.html Security auth fail url http://www.pybiz.com/auth fail.html

#### Notes on some of the configuration parameters:

- A note on the *public url start, public url end, private url start, and private url end* parameters. If none of these parameters are specified, it means that the Apache plug-in will protect the entire server. If you don't want anything to be protected, don't load the plug-in into the server.
- If you specify only the *public* parameters, everything will be protected except what is specified in these parameters. If you specify only the *private* parameters, nothing will be protected except what is specified in these parameters.
- If the *public* and *private* parameters are used together, the *public* parameters take precedence over the two private parameters. Any URLs specified in public url\_start\_or public\_url\_end will not be protected. If a request comes into a URL whose prefix is specified in "protected url start" and whose postfix is specified in *public url end*, the *public* parameter will take precedence and the user will be allowed to view the content. To see how the plug-in processes these parameters, see step #2 in the Steps Inside the Apache API section.
- The URL for the no session url, bill fail\_url, & auth fail\_url parameters is only pulled from the Server's config file currently. These URLs could also be obtained from the session file or from a cookie in the browser once the exact parameter name (in the session file or the cookie) is known. In

general, any of the server configuration parameters could be obtained either from the cookie or the session file as long as their alternate location is exactly specified.

## Relevant Session File Contents

This section describes each parameter that is obtained from the users' session files The session file is essentially assumed to a file on disk for each user. It contains session information about the user obtained during a session transfer alongwith any pre-configured information from the portal. The format of the file is in XML. Below is the required information in the session file. Other than this, the session file can contain any other information that is relevant to the application,. CEF does not mandate anything else to be stored or in any format within the session file.

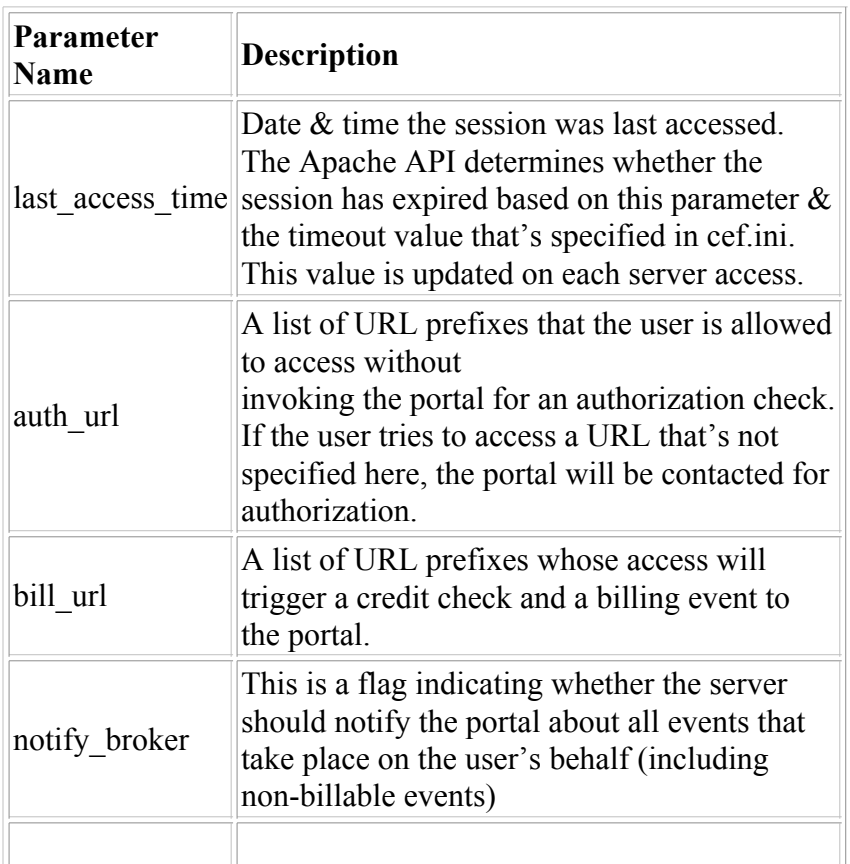

## Steps Inside the API

The following steps are performed by the module for each request that the server gets:

- 1. Retrieve the URL for the current request
- 2. Check whether the current URL should be protected. The following conditions are tested in the order given and if any of them evaluates to true, the request is allowed to pass through without any interference
	- 1. If *public url start* was specified and the current URL begins with any of the prefixes in it.
	- 2. If *protected\_url\_start* was specified but none of the prefixes in it match the beginning of the current URL.
	- 3. If *public url end* was specified and the current URL ends with any of the values in it.
	- 4. If *protected\_url\_end* was specified but none of the values in it match the ending of the current URL.
- 5. If all conditions above evaluated to false, the current URL is considered to be protected.
- 3. Retrieve the user's session ID from the browser's cookie based on the *sid\_cookie\_prefix* from cef.ini (the current server's port number is appended to this parameter's value)
- If the session ID cookie is not found, the user will be redirected to the URL that's specified in 4. no session url.
- 5. Read in the session file  $\&$  make sure the session is still valid
- 6. If the session has timed out, redirect the user to the URL that's specified in no session url.
- 7. Update the last\_access\_time in the session.
- 8. Check if the current URL begins with any of the prefixes that are specified in *auth\_url* in the user's session file. If a match is not found, the portal will be contacted for authorization. If the portal turns down the request or a communication failure occurs, the user will be redirected to the URL that's specified in *auth fail url*. (if the authorization url is not configured, redirect to the URL specified in skip broker url)
- Check if the current URL begins with any of the URLs that are specified in the server's or the session 9. file's *bill url*. If a match is found, the portal will be contacted to check the credit  $\&$  to bill the user. If the portal turns down the request or a communication failure occurs, the user will be redirected to the URL that's specified in *bill fail url*.(if either the credit or billing portal is not configured, redirect to the URL specified in skip\_broker\_url)
- 10. All checks have been done, the user can now access the page.

#### Miscellaneous Notes

It's assumed that the user's session file is in the format that the Python session manager (SessionMgr.py) keeps it – in XML with the first 16 bytes in the file reserved for the last access time.

## Request Examples

This section gives an example of the XML structure for each request type. Of course this request type will change depending on the type of application using it and their needs. In this case the samples are shown in the biztalk format, with a header envelope containing a body. The header contains routing information like the server from which the message was sent and the server to which the message is going,. This allows for automated dispatch and processing of messages on the sender and receiver side.

#### Authorization Request

```
\leq?xml version="1.0"?>
  <biztalk xmlns="urn:schemas-biztalk-org:biztalk-0.81.xml"> 
 <body> <interaction xmlns="urn:schemas_authorize.xml"> 
    <context xmlns="urn:schemas_authorize.xml"> 
     <version>00-00-01</version> 
    \langle timestamp>947191793\langle timestamp>
     <timeout>45</timeout> 
    <route> <from> 
        <session>98dced86af2a93b7c393d59aaf</session> 
        <user>CN=chetan_patel</user> 
        <process>remote_server_A</process> 
        <family>remote server A</family>
```

```
 </from> 
      <to> <path>http://www.pybiz.com/portal/authorize/cgi-bin/authorize.py</path> 
        <process>portal1</process> 
        <family>cef portal</family> 
      \langleto>
    \langleroute\rangle <request_type>authorize</request_type> 
    </context> 
   <body> <authorize xmlns="urn:schemas-portal/portal-0.50/authorize.xml"> 
       <billing_model>Flat</billing_model> 
      <date>29.06.1999</date>
       <price>100</price> 
       <name>rock music</name> 
       <currency>USD</currency> 
       <description>rock music flat billing service</description> 
       <album>Born in the USA</album> 
       <artist>Bruce Springsteen</artist> 
       <provider>pybiz</provider> 
       <id>2876Afc4deh</id> 
       <music_url>http://www.pybiz.com/music/coolalbum.rm</music_url> 
     </authorize> 
   </body>
   </interaction> 
 </body>
</biztalk>
```
#### Credit-check Request

```
\leq?xml version="1.0"?>
  <biztalk xmlns="urn:schemas-biztalk-org:biztalk-0.81.xml"> 
 <body> <interaction xmlns="urn:schemas_credit_check.xml"> 
    <context xmlns="urn:schemas_credit_check.xml"> 
     <version>00-00-01</version> 
     <timestamp>947191793</timestamp> 
     <timeout>45</timeout> 
    <route> <from> 
        <session>98dced86af2a93b7c393d59aaf</session> 
        <user>CN=chetan_patel</user> 
        <process>remote_server_A</process> 
        <family>remote server A</family> 
       </from> 
      <to> <path>http://www.pybiz.com/portal/creditcheck/cgi-bin/creditcheck.py</path> 
        <process>portal1</process> 
        <family>cef portal</family> 
      \langleto>
    \langleroute\rangle
```

```
 <request_type>credit_check</request_type> 
    </context> 
    <body> 
     <credit_check xmlns="urn:schemas-portal/portal-0.50/credit_check.xml">
      <id>947191716.809</id>
      <payment> <units>5</units> 
         <currency>USD</currency> 
       </payment> 
      \leqdate> 06.12.2000 \leqdate><service id>123</service id>
      </credit_check> 
   \langle \text{body} \rangle </interaction> 
 </body>
</biztalk>
```
#### Usage Request

```
\langle 2xml version="1.0"?>
<biztalk xmlns="urn:schemas-biztalk-org:biztalk-0.81.xml"> 
 <body> <interaction xmlns="urn:schemas-usage-event.xml"> 
    <context xmlns="urn:schemas-usage-event-context.xml"> 
      <version>00-00-01</version> 
     \langle timestamp>947191793\langle timestamp>
      <timeout>45</timeout> 
     <route>
       <from> 
        <session>98dced86af2a93b7c393d59aaf</session> 
        <user>CN=chetan_patel</user> 
        <process>remote_server_A</process> 
        <family>remote server A</family> 
       </from> 
      <to> <path>http://www.pybiz.com/portal/billing/cgi-bin/BillingProxy.py</path> 
        <process>portal1</process> 
        <family>cef portal</family> 
      \langleto>
     \langleroute\rangle<request type>usage event</request type>
    </context> 
   <body> <usage_event xmlns="urn:schemas-portal/portal-0.50/usage_event.xml"> 
      \langleid>947191716.809\langleid>
      <item_id>http://pybiz.com/billing/cgi-bin/billing.cgi</item_id>
       <units_consumed>45</units_consumed> 
     \le/usage event>
   </body>
   </interaction>
```
 </body> </biztalk>